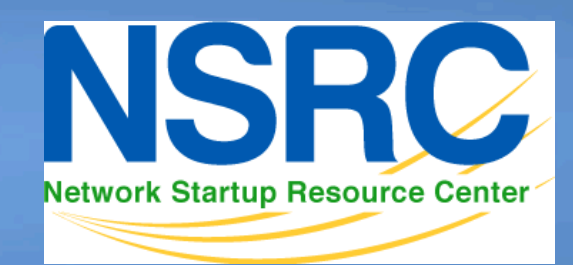

Network Startup Resource Center

### **Network Monitoring & Management**

0101000111010011011010110101101 L110100110110101101011Log Management

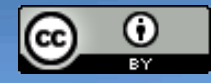

These materials are licensed under the Creative Commons *Attribution-Noncommercial 3.0 Unported* license (http://creativecommons.org/licenses/by-nc/3.0/)

## **Syslog basics**

#### **Uses UDP protocol, port 514**

Syslog messages have two attributes (in addition to the message itself):

#### Facility Level

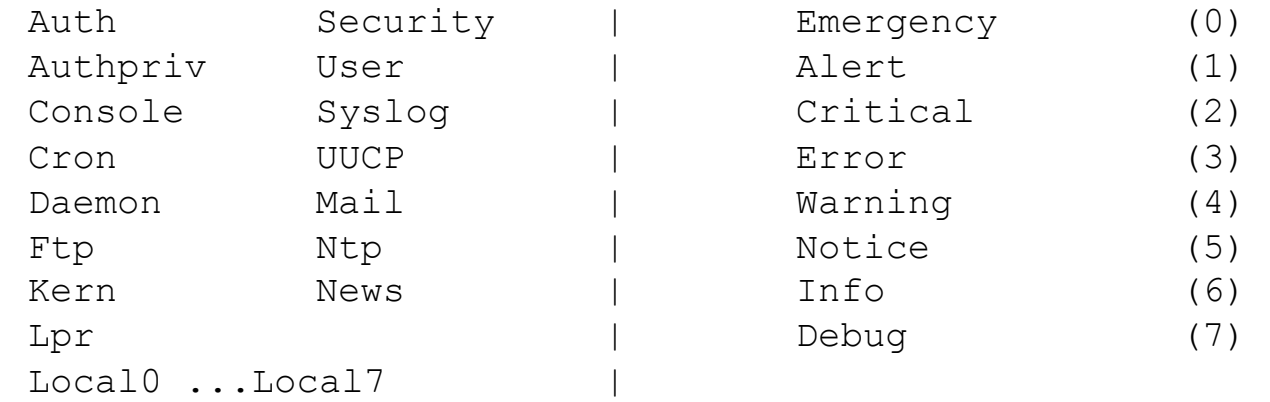

# **Log Management and Monitoring**

- Keep your logs in a secure place where they can be easily inspected.
- Watch your log files.
- They contain important information:
	- Lots of things happen and someone needs to review them.
	- It's not practical to do this manually.

### **Log Management and Monitoring**

#### On your routers and switches

Sep 1 04:40:11.788 INDIA: %SEC-6-IPACCESSLOGP: list 100 denied tcp 79.210.84.154(2167) -> 169.223.192.85(6662), 1 packet

Sep 1 04:42:35.270 INDIA: %SYS-5-CONFIG I: Configured from console by pr on vty0 (203.200.80.75)

%CI-3-TEMP: Overtemperature warning

Mar 1 00:05:51.443: %LINK-3-UPDOWN: Interface Serial1, changed state to down

#### And, on your servers

Aug 31 17:53:12 ubuntu nagios3: Caught SIGTERM, shutting down...

Aug 31 19:19:36 ubuntu sshd[16404]: Failed password for root from 169.223.1.130 port 2039 ssh2

### **Log Management**

- Centralize and consolidate log files
- Send all log messages from your routers, switches and servers to a single node – a *log server*.
- All network hardware and UNIX/Linux servers can be monitored using some version of *syslog* (we use either syslog-ng or rsyslog for this workshop).
- Windows can, also, use syslog with extra tools.
- Save a copy of the logs locally, but, also, save them to a central log server.

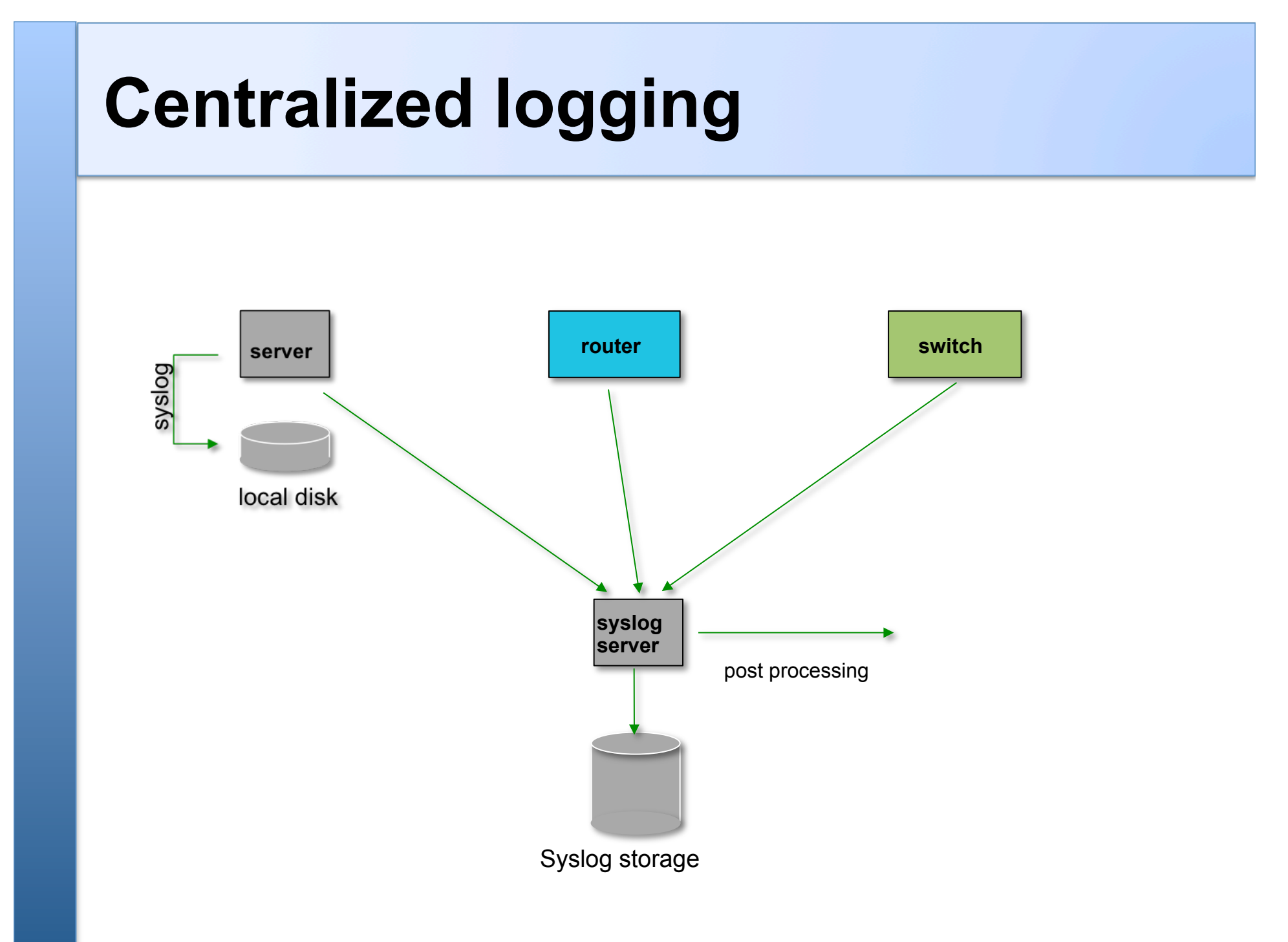

### **Configuring centralized logging**

#### **Cisco hardware**

–At a minimum:

 **logging ip.of.logging.host**

#### **Unix and Linux nodes**

– In syslogd.conf, or in rsyslog.conf, add:

**\*.\* @ip.of.log.host**

– Restart syslogd, rsyslog or syslog-ng **Other equipment have similar options**  – Options to control *facility* and *level* 

### **Receiving messages – syslog-ng**

- Identify the *facility* that the equipment is going to use to send its messages.
- Reconfigure *syslog-ng* to listen to the network\*
	- In Ubuntu update /etc/syslog-ng/syslog-ng.conf
- Create the following file\*
	- /etc/syslog-ng/conf.d/10-network.conf
- Create a new directory for logs:
	- # mkdir /var/log/network
- Restart the *syslog-ng* service:
	- # service syslog-ng restart

\*See logging exercises for details

# **If using rsyslog**

- *rsyslog* is included by default in Ubuntu (but we prefer syslog-ng). It's a slightly different configuration – we have labs for this as well:
- Update /etc/rsyslog
- Create the following file /etc/rsyslog.d/30-routerlogs.conf
- Create a new directory for logs and update permissions on the directory

# mkdir /var/log/network

# chown syslog:adm /var/log/network

• Restart the rsyslog service

# service rsyslog restart

# **Grouping logs**

- Using *facility* and *level* you can group by category in distinct files.
- With software such as *rsyslog* you can group by machine, date, etc. automatically in different directories.
- You can use *grep* to review logs.
- You can use typical UNIX tools to group and eliminate items that you wish to filter:

```
egrep -v '(list 100 denied|logging rate-limited)' mylogfile
```
• Is there a way to do this automatically?

### **Tenshi**

- Simple and flexible log monitoring tool
- Messages are classified into queues, using regular expressions
- Each queue can be configured to send a summary e-mail within a time period
	- E.g. You can tell Tenshi to send you a summary of all matching messages every 5 minutes to avoid cluttering your mailbox

### **Sample Tenshi Configuration**

set uid tenshi set gid tenshi

set logfile /log/dhcp

set sleep 5 set limit 800 set pager\_limit 2 set mailserver localhost set subject tenshi report set hidepid on

set queue dhcpd tenshi@localhost sysadmin@noc.localdomain [\*/10 \* \* \* \*]

group ^dhcpd: dhcpd ^dhcpd: .+no free leases dhcpd ^dhcpd: .+wrong network group\_end

# **References & links**

#### **Rsyslog**

http://www.rsyslog.com/

#### **SyslogNG**

http://www.balabit.com/network-security/syslog-ng/

#### **Windows Log to Syslog**

http://code.google.com/p/eventlog-to-syslog/

http://www.intersectalliance.com/projects/index.html

#### **Tenshi**

http://www.inversepath.com/tenshi.html

#### **Other software**

http://sourceforge.net/projects/swatch/ http://www.crypt.gen.nz/logsurfer http://simple-evcorr.sourceforge.net/

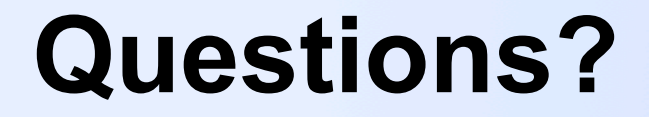

# **?**